# Open a world of reading.

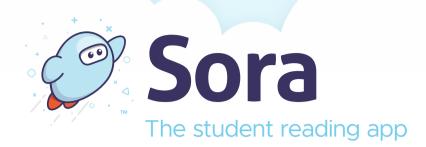

## Start reading today!

#### **On Your Device**

1. Download the free Sora app

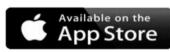

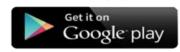

- 2. Tap "I have a setup code"
- 3. Type: nycschools
- 4. Tap "Sign in using New York City Department of Education" button
- 5. Enter your student account & password

Sora, the student reading app. provides the quickest and easiest way to read hundreds of eBooks and audiobooks on virtually any device.

More/Más: discoversora.com/nyc

#### In Your Browser

- 1. Visit https://soraapp.com/library/nycschools
- 2. Click "Sign in using New York City Department of Education" button
- 3. Enter your student account ID & password

Brought to you by:

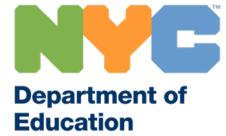

### **Tips**

- To read a book tap/click "Borrow"
- Change language in a browser: Click **Menu** icon in upper right Select **General Settings** Change "My language is **English**"
- Change language in the Sora app: Change language of your device, usually in your device settings

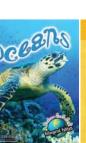

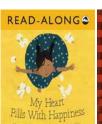

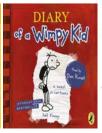

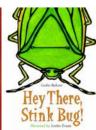

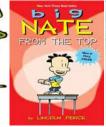

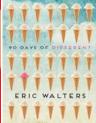

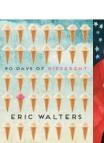

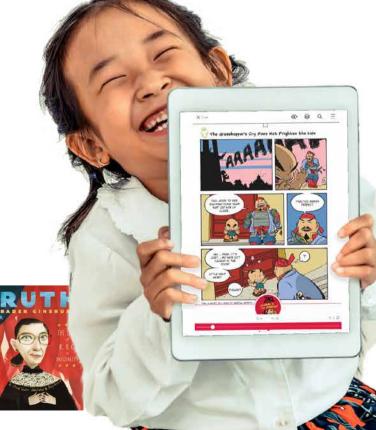